ISSN 2658-5014 (Print)

<u>ISSN 2658-5014 (Print)</u><br>2019. № 2 (2). С. 78–86 **Конгралистичная инженерия и информационные технологии** http://siit.ugatu.su http://siit.ugatu.su

УДК 004.02

# **ИНФОРМАЦИОННАЯ СИСТЕМА ДЛЯ ПРОВЕДЕНИЯ ИМИТАЦИОННЫХ ВЫЧИСЛИТЕЛЬНЫХ ЭКСПЕРИМЕНТОВ ПО ОПТИМИЗАЦИИ РАСПИСАНИЙ**

## **А . П . ДИМИТРИЕ В**

#### dimitrie1@yandex.ru

1 ФГБОУ ВО «Чувашский государственный университет имени И. Н. Ульянова», Чебоксары, Россия

*Поступила в редакцию 20 октября 2019 г.*

**Аннотация.** Разработанный ранее программный комплекс для проведения имитационных экспериментов с моделью расписания учебных занятий дополнен рядом функциональных возможностей и элементами пользовательского интерфейса. Программный комплекс представляет собой информационную систему, содержащую базу данных. База данных реляционная, состоит из одной таблицы с 50 полями и позволяет сохранять и воспроизводить условия численных экспериментов. Для работы требуется персональный компьютер с установленной операционной системой Microsoft Windows и системой управления базами данных Microsoft Office Access.

**Ключевые слова:** программный комплекс; пользовательский интерфейс; элементы управления; расписание учебных занятий; численный эксперимент.

#### **ВВЕДЕНИЕ**

Для проведения имитационных экспериментов с моделью расписания учебных занятий [1] разработан программный комплекс. Пользовательский интерфейс данного программного комплекса рассмотрен в [2, 3].

Основным назначением разработанного программного комплекса является исследование методов дискретной оптимизации, которые могут применяться к задаче оптимизации расписания занятий. Например, реализован метод роя частиц [4], метод имитации отжига [5], генетический алгоритм (ГА) [6, 7], слепой поиск [8], метод ветвей и границ [9], метод покоординатного спуска [10] и др. Вопрос об исследовании таких методов является актуальным, так как производится не только оптимизация известными методами, но и разработка новых методов указанной категории, которые характеризуются более оптимальными результатами своей работы, чем существующие методы.

Пользователями программного комплекса ежегодно с 2013 г. являются студенты, выполняющие выпускные квалификационные работы под руководством автора статьи. Получено свидетельство о государственной регистрации одной из версий программного комплекса [1], после чего производилось его дополнение новыми возможностями.

Обычно в состав любой информационной системы (ИС) входит база данных [11]. Версия 6.22 данного программного комплекса не является исключением и содержит базу данных. Как указано в [12], информационная система – совокупность содержащейся в базах данных информации и обеспечивающих её обработку информационных технологий и технических средств. Таким образом, база данных должна являться неотъемлемым компонентом ИС.

Цель работы – преобразование программного комплекса в ИС путём добавления возможностей, предоставляемых базой данных.

### **ПРЕЛМЕТНАЯ ОБЛАСТЬ** ИНФОРМАЦИОННОЙ СИСТЕМЫ

Главное назначение вуза - подготовка выпускников к профессиональной деятельности. Например, в уставе ФГБОУ ВО «ЧГУ им. И. Н. Ульянова» отмечается, что данная организация создана для осуществления четырех функций, первая из которых - образовательная [13]. В [14] выделено пять форм организации обучения, среди которых первыми перечислены лекции и лабораторные занятия, которые в основном формируют расписание учебных занятий. От составленного расписания зависит качество восприятия учащимися учебного материала [15]. Эффективность труда научнопедагогических работников зависит от различных факторов [16], к которым можно отнести и индивидуальное расписание занятий. Это выражается в качестве не только подготовки к проведению занятий, но и научной деятельности, которая является второй из функций вуза [13]. Таким образом, составление расписания - многокритериальная оптимизационная задача. Такие задачи в [17] предлагается решать, соотнося их параметры с координатами многомерного пространства.

В [18] расписание смоделировано интервалом дискретного времени с расположенными на нём и объектами (соответствующими учебным занятиям). В терминах объектно-ориентированной технологии объекты обладают следующим интерфейсом, где  $i = 1, ..., n$ :

-  $p_i$  - целочисленная неотрицательная длина, не превышающая длины интервала;

 $- t_i$  – целочисленная неотрицательная значимость:

- целочисленный неотрицательный момент времени, начиная с которого объект существует на временной шкале и который обозначим d<sub>i</sub>:

- свойство непрерывности, за исключением случаев возврата второй части объекта к началу интервала при условии примыкания первой части объекта к окончанию интервала;

- возможность циклического сдвига на интервале.

Совокупность параметров  $d_i$  означает размещение объектов и формирует расписание, которое обладает соответствующим значением целевой функции С, вычисляемым по формуле, приведенной в [18]:

$$
C=\sum_{h=1}^m\sum_{j,k=1}^n t_{hj}t_{hk},
$$

где  $t_{h,i}$  – значение *j*-го объекта в *h*-й интервал времени. От  $d_i$  и до момента времени, определяемого параметром  $p_i$ ,  $t_{h,i} = t_i$ , а в остальное время  $t_{hj} = 0$ . Аналогично определяется  $t_{h,k}$ .

ИС в качестве предметной области использует рассмотренную выше модель расписания учебных занятий в вузе.

## РАЗРАБОТКА ИНФОРМАЦИОННОЙ **СИСТЕМЫ**

Данная ИС относится к специализированным системам поддержки принятия решений [19] и основана на инструментальном подходе в концептуальных моделях таких систем. По способу взаимодействия с пользователем схема общения с пользователем ИС представляет собой систему, работающую в терминальном режиме. По степени взаимозависимости принимающих решение лиц ИС можно отнести к системам персональной поддержки. По характеру описания проблемы ИС относится к системам для проблем многокритериального выбора. По характеру выполняемых функций ИС является системой, ориентированной на данные. По уровню процедурности языка интерфейса между пользователем и ИС её можно классифицировать как систему с командными языками. По области применения ИС классифицируется как система для оценки технологий.

## Системные требования

Система предназначена для работы на персональных компьютерах с операционной системой Windows XP и более новых операционных системах из семейства Windows NT. Для своей работы ИС не требует установки и прав администратора, достаточно скопировать файлы. В состав ИС входят файлы  $(\text{табл. 1})$ общим размером 2.31 Мбайт.

| Имя файла                | Размер,<br>байт  | Описание       |
|--------------------------|------------------|----------------|
| G1.exe                   | 1204736          | Исполняемый    |
|                          |                  | файл           |
| db1.mdb                  | 229376           | База данных    |
| readme.doc               | 505856           | Руководство    |
|                          |                  | пользователя   |
| spr-i.html               | 258878           | Файл справки   |
| spiral-f1.txt            | 349              | Образцы фай-   |
| lightning-f2.txt         | 316              | лов исходных   |
| $tyr-f3.txt$             | 366              | данных         |
| albatross-f4.txt         | 326              |                |
| mandibles-f5.txt         | 296              |                |
| battle-f6-p20.txt        | 331              |                |
| regular-f7.txt           | 315              |                |
| oi7-10-1.txt             | 49               |                |
| 10 20 20-45-3-14.txt     | 79               |                |
| in28-100-t10-25-p8-      | 227              |                |
| 50.txt                   |                  |                |
| $oi10-10-2.txt$          | 70               |                |
| oneres                   | $\overline{157}$ | Файл результа- |
|                          |                  | <b>TOB</b>     |
| param.txt                | 30               | Параметры      |
| params.txt               | $\overline{101}$ | Файл парамет-  |
|                          |                  | ров            |
| popul.txt                | 5302             | Популяция      |
| table.txt                | $\theta$         | Достигнутые    |
|                          |                  | значения $C$   |
| spr-i.files\filelist.xml | 609              | Содержимое     |
| spr-i.files\header.htm   | 3862             | каталога с     |
| spr-i.files\image001.png | 21066            | изображениями  |
| spr-i.files\image002.jpg | 7139             | для файла      |
| spr-i.files\image003.png | 20131            | справки        |
| spr-i.files\image004.jpg | 5721             |                |
| spr-i.files\image005.png | 19519            |                |
| spr-i.files\image006.jpg | 5094             |                |
| spr-i.files\image007.png | 19387            |                |
| spr-i.files\image008.jpg | 4728             |                |
| spr-i.files\image009.png | 19582            |                |
| spr-i.files\image010.jpg | 5386             |                |
| spr-i.files\image011.png | 20155            |                |
| spr-i.files\image012.jpg | 5928             |                |
| spr-i.files\image013.png | 20449            |                |
| spr-i.files\image014.jpg | 7237             |                |
| Thumbs.db                | 38912            |                |

**Состав ИС**

Таблица 1

соответственно возможность использования базы данных не реализуется. С этой целью база данных при начальном запуске ИС не подключена. Подключение к базе данных рассмотрено ниже.

### **База данных**

Наиболее значимым дополнением, отличающим данную ИС от ранних версий программного комплекса, является возможность ведения базы данных экспериментов. В настоящее время наиболее распространены реляционные базы данных [11]. Существуют различные СУБД, поддерживающие базы данных такого типа: Microsoft SQL Server, MySQL (поддерживается корпорацией Oracle), кроссплатформенная СУБД Firebird и др. Всё перечисленное требует установки на компьютер дополнительного программного обеспечения, что не всегда возможно в центрах коллективного пользования компьютерами. Существуют также встраиваемые реляционные базы данных, такие как SQLite. Но для их использования требуется установка на компьютер разработчика. На некоторых компьютерах вуза уже установлена среда Delphi, которая имеет собственную подсистему BDE, позволяющую не использовать другие СУБД при работе с базами данных. Однако при этом требуется доступ в режиме чтения и записи к корневому каталогу жесткого диска, что также не везде разрешается для поддержки политики безопасности. Тем не менее во многих вышеназванных центрах уже установлена СУБД Microsoft® Office Access, возможностей которой достаточно для поддержки разрабатываемой ИС.

Для реализации базы данных в Microsoft Office Access разработана база данных, которая содержит таблицу с именем *t*1.

Таблица *t*1 состоит из следующих полей:

1.Числовые – 36 полей со свойством «Размер поля», равным «Длинное целое» (4 байта): *Alg* (индексированное, совпадения допускаются), *Cf*, *n*, *m*, *iter*, *tem*, *inc*, *prob*, *exch*/*rep*, *opt*-*str*, *plus*-*min*, *inf*1, *inf*2, *exp*, *curv*/*r*, *bt*3, *bp*3, *mt*, *mp*, *down*, *step*1, *step*2, *dtmax*, *dtmin*, *n\_iter*, *tgamx*, *tgamn*, *populat*, *mutation*, *crossover*-*it*, *w-rest-t*, *fp*-*mxclust*, *fgexpclust*, *div*, *limit*, *fm*-*aco*. Итого 144 байта.

Для полноценного функционирования на компьютере должна быть установлена система управления базами данных (СУБД) Microsoft® Office Access 2003 или её более новая версия. Для обратной совместимости оставлена возможность работы ИС как программного комплекса на компьютерах, где не установлена система управления базами данных Microsoft Office Access, при этом

2. Логические - восемь полей: *mathexp*mulp, coord1-2, mr0-mx, mutual-in, down2, adequat, re-im, inf2-bool. Итого 8 бит.

3. Текстовые – пять полей: с длиной поля 50 символов – *opis*; с длинами полей 255 символов - it, ip, od, file. Итого 1070 симво- $TOR$ 

4. Поле типа «Дата/время» (8 байт): Date.

Единицы измерения размеров полей указаны различные. Если полагать, что один символ, так же как и восемь бит, соответствуют одному байту, то каждый эксперимент характеризовался бы одной записью таблицы, занимающей 1223 байт без учета информации, что запись удалена. Однако проведенные эксперименты показывают, что внешняя память для файла базы данных выделяется сложнее. В некоторых случаях при вводе новой записи размер файла не увеличивается. В других случаях увеличивается на значения, значительно превышающие размер записи, например, на 4 кбайта. Возможны также варианты, когда при вводе данных только в существующие записи размер файла увеличивается на сотни кбайт.

Названия полей в основном соответствуют надписям около текстовых полей в окне ИС, описание которых можно найти в справке к программному комплексу. В поле оріз можно вводить произвольное описание конкретного эксперимента. В поле *it* хранится вектор входных параметров t<sub>i</sub> в виде последовательности десятичных чисел, разделенных пробелами, всего *п* чисел. Аналогичным образом в полях ip и od хранятся векторы соответственно входных параметров рі и выходных данных  $d_i$ .

## Разработка пользовательского интерфейса

Главное окно модернизированного программного комплекса (рис. 1) несколько отличается от приведенного в ранее опубликованных работах, что зависит в основном от выбранной вкладки. Это является следствием добавления новых функциональных возможностей.

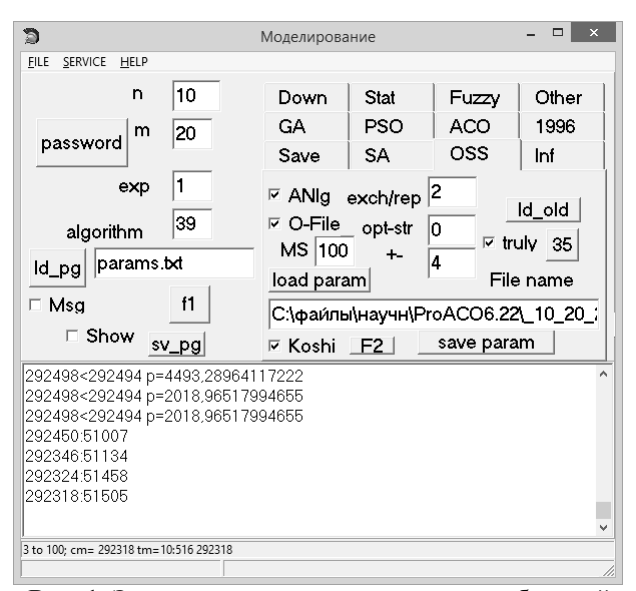

Рис. 1. Экранная копия главного окна с выбранной вкладкой OSS

Например, на общей для всех групп подпрограмм части добавлены следующие кнопки:

- «password» для скрытия остальных элементов интерфейса до успешного ввода пароля;

Дополнения затронули и вкладку GA для работы с ГА. Они представляют собой новые флажки, кнопки и текстовое поле «%», в которое вводится процент генов, повторяемых как у первой хромосомы. Указанные флажки и кнопки предназначены для выбора той или иной модификации ГА, а также работы с хромосомами. Часть кнопок (generate, Many, ext) становятся теперь активными только после подготовки к корректному их использованию.

Для разработки ИС применяется свободно распространяемая интегрированная разработки Turbo Delphi среда 2006 Explorer. Для разработки пользовательского интерфейса для работы с таблицей базы данных применялись следующие элементы:

форма, на которую помещаются панели и образующая дополнительное окно;

две панели типа TPanel;

навигатор по базе данных типа TDBNavigator, рассматриваемый ниже;

- $\bullet$ шесть кнопок типа TButton;
- кнопка типа TBitBtn;
- флажок типа TCheckBox;  $\bullet$
- два текстовых поля типа TEdit;

• элемент типа TDBGrig, отображающий данные в виде таблицы.

Нижняя из панелей содержит все перечисленные элементы, кроме формы и верхней панели с расположенным на ней элементом типа TDBGrig. Верхняя панель заполняет все пространство формы, кроме занятого нижней панелью, таким образом, пользователю визуально доступно больше данных при разворачивании окна.

Для отображения содержимого базы данных пользователю нужно войти в главное меню, выбрать подпункт «Database» «Service» пункта нажать  $\mathbf{M}$ кнопку «Подкл/откл», расположенную в нижней части окна (рис. 2).

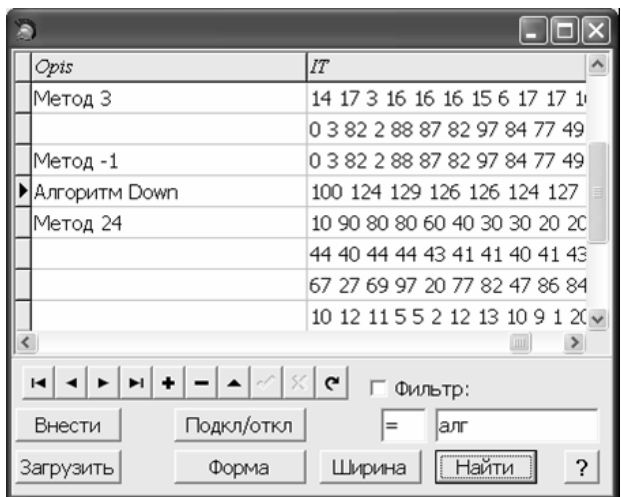

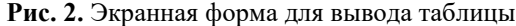

При повторном нажатии на эту кнопку данные перестают отображаться. Здесь же имеется стандартный для Delphi навигатор по таблице, используя который, можно:

• перемещаться по записям на одну вперед и на одну назад (кнопки в виде треугольников);

удалять и добавлять записи (кнопки с изображением минуса и плюса);

• переходить в начало и в конец таблицы (кнопки с изображением треугольника и черты до и после треугольника)»

• сохранять внесённые в поле изменения (кнопка с изображением галочки).

На рис. 2 показан пример содержимого таблицы, отображающей результаты экспериментов. Соответствующее окно экранного интерфейса можно растягивать и сжимать.

Для навигации по отображаемой таблице имеются также горизонтальная и вертикальная полосы прокрутки, в которых положение ползунка примерно указывает на позицию внутри таблицы. Используя кнопку «Ширина», можно уменьшать ширину выбранного столбца в два раза при каждом нажатии.

Для внесения в базу данных результатов текущего эксперимента необходимо после отображения содержимого нажать кнопку «Внести». Напротив, для загрузки из таблицы состояния всех текстовых полей и флажков, а также исходной информации для эксперимента и полученного результата нужно выбрать строку таблицы и нажать кнопку «Загрузить».

Имеется возможность сортировки содержимого таблицы по выбранному пользователем столбцу. Для этого достаточно щелкнуть мышью на заголовке столбца, по содержимому которого должна быть произведена сортировка.

Имеется также возможность фильтрации выводимой таблицы. Для этого предусмотрены два текстовых поля в нижней части окна (рис. 2), в первом из которых символами задается условие сравнения (равно, больше, меньше, меньше или равно, больше или равно), а во втором - текстовая строка, с которой фильтр будет производить сравнение. Для применения фильтра нужно сначала выбрать поле таблицы, к которому применяется фильтр, затем отметить флажок «Фильтр:».

Можно осуществлять поиск данных, задаваемых в правом нижнем поле, выбрав мышью столбец таблицы и используя кнопку «Найти». Поиск по неполному совпадению (если начало искомой записи совпадает заданным значением) осуществляется  $\mathbf{c}$ только в текстовых полях. В полях других типов для поиска требуется вводить содержимое поля полностью.

Для удобства реализована возможность просмотра данных базы не в виде таблицы, а в виде набора всех полей одной записи. Для этого нужно нажать кнопку «Форма» (рис. 2), и выделенная в таблице запись будет отображаться в отдельном окне (рис. 3).

А. П. Димитриев• Информационная система для проведения ...

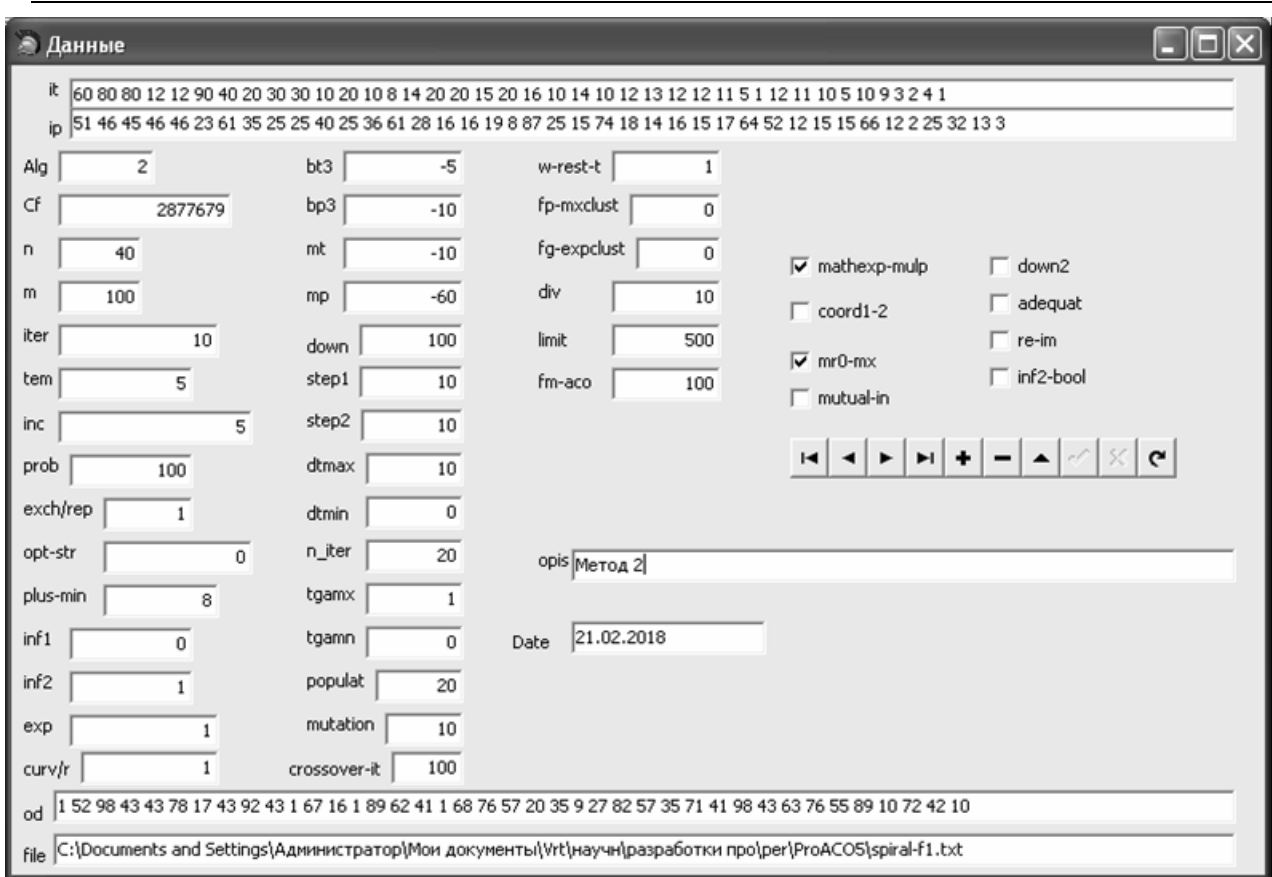

Рис. 3. Отображение содержимого одной записи в окне

В этом окне также отображается стандартный навигатор Delphi для работы с содержимым таблицы с функциями кнопок, полностью аналогичными рассмотренным выше.

Для разработки пользовательского интерфейса данного окна использовались следующие элементы:

форма для размещения на ней эле- $\bullet$ ментов;

• 42 элемента типа TDBEdit, которые привязаны к соответствующим полям базы данных текстового, числового типа либо типа «Дата/время»;

• 42 элемента типа TLabel, каждый из которых указывает на то, какая информация находится в расположенном рядом текстовом поле:

**ROCEML** элементов типа TDBCheckBox, которые привязаны к соответствующим полям базы данных логического типа:

• навигатор по базе данных типа TDBNavigator.

В Государственном стандарте [20] указана необходимость наличия описания для каждого пакета программ. В связи с тем, что разработанная ИС является пакетом программ, для нее составлено описание в виде руководства пользователя. Это описание представляет собой документ Microsoft Office Word с именем readme.doc. находящийся в каталоге с исполняемым файлом.

Для вызова справки имеется кнопка с изображением вопросительного знака (рис. 2), при нажатии на которую отображается окно с краткими инструкциями по применению кнопок. Кроме того, для удобства работы кнопки снабжены всплывающими подсказками, в которых сообщается, для чего они предназначены.

### ЗАКЛЮЧЕНИЕ

Работа пользователей ИС в связи с внедрением базы данных стала удобнее. База данных позволяет сохранять результаты экспериментов для последующего их воспроизведения и возможности дальнейшей работы с ними.

Необходимый для работы исполняемый файл G1.exe имеет размер 1177 кбайт.

83

При запуске создаваемый процесс занимает 2,1 Мбайт оперативной памяти. Это число увеличивается при выполнении некоторых действий. Например, при подключении к базе данных с 25 записями процесс занимает уже 3,2 Мбайт памяти.

ИС использует файл базы данных с именем db1.mdb, который при отсутствии записей имеет размер 220 кбайт.

Работа печатается по материалам [21].

#### **СПИСОК ЛИТЕРАТУРЫ**

1. **Димитриев А. П.** Модели и алгоритмы в системах автоматизированного перевода текста // Прикладная информатика. 2013. № 6 (48). С.45–59. [Электронный ресурс]. URL: http://appliedinformatics.ru/r/articles/article/index.php? article\_id\_4=1552 (дата обращения 21.10.2019). [ A. P. Dimitriev (2019, Oct. 21), "Model and algorithms for automated text translation," (in Russian), in *Prikladnaya informatika*, vol. 6 (48), pp. 045-058, 2013. [Online]. Available: http://appliedinformatics.ru/r/articles/article/index.php?articl e\_id\_4=1552 ]

2. **Димитриев А. П.** Пользовательский интерфейс программного комплекса для моделирования расписания учебных занятий // Научный альманах. 2017. № 3-3 (29). С. 79 – 82. [Электронный ресурс].– URL: http:// ucom.ru/doc/ na[.2017.03.03.pdf](http://ucom.ru/doc/na.2017.03.03.pdf) (дата обращения 21.10.2019). [A. P. Dimitriev (2019, Oct. 21), "User interface of the software complex for modeling training schedule," (in Russian), in *Nauchnyj al'manah*, vol. 3-3 (29), pp. 79-82, 2017. [Online]. Available: http://ucom.ru/doc/na[.2017.03.03.pdf](http://ucom.ru/doc/na.2017.03.03.pdf) ]

3. **Димитриев А. П.** Реализация алгоритма оптимизации последовательности отбора / А. П. Димитриев // Развитие науки и техники: механизм выбора и реализации приоритетов: сб. статей Межд. науч.-практ. конф. (15 июня 2017 г., г. Екатеринбург). В 3 ч. Ч. 3. Уфа: АЭТЕРНА, 2017. С. 101– 103. [Электронный ресурс]. URL: [https://aeterna](https://aeterna-ufa.ru/sbornik/NK186-3.pdf)ufa.ru/sbornik[/NK186-](https://aeterna-ufa.ru/sbornik/NK186-3.pdf)3.pdf (дата обращения 21.10.2019). [ A. P. Dimitriev (2019, Oct. 21), "Implementation of the sequence selection optimization algorithm," (in Russian), in *Proc. Int. science- pract. Workshop on Razvitie nauki i tekhniki: mekhanizm vybora i realizacii prioritetov (2017)*, Ekaterinburg, Russia, 2017, part 3, pp. 101-103. [Online]. Available: [https://aeterna-](https://aeterna-ufa.ru/sbornik/NK186-3.pdf)ufa.ru/sbornik/NK186-3.pdf ]

4. **Димитриев А. П.** Моделирование составления расписания учебных занятий методом PSO на сетях Петри / А. П. Димитриев, Т. Ю. Романова // Динамика нелинейных дискретных электротехнических и электронных систем: материалы XI Всерос. науч.-техн. конф. Чебоксары: Изд-во Чуваш. ун-та, 2015. С. 396–397. [A. P. Dimitriev, and T. Yu. Romanova, "Simulation of scheduling of learning sessions by PSO method on Petri nets," (in Russian), in *Proc. XIth all-Russian scientific and technical Workshop on Dinamika nelinejnyh diskretnyh elektrotekhnicheskih i elektronnyh system (DNDS-2015),* Cheboksary, Russia, 2015, pp. 396-397. ]

5. **Kirkpatrick S., Gelatt Jr. C. D., Vecchi M. P.** Optimization by Simulated Annealing // Science. 1983. 220 (4598). P. 671–680. [Электронный ресурс]. URL: https://www.researchgate.net/publication/6026283\_Optimizat ion by Simulated Annealing (дата обращения 09.09.2019). [ S. Kirkpatrick, Jr. C. D. Gelatt , and M. P. Vecchi (2019, Sep. 09), "Optimization by Simulated Annealing," in *Science*, vol. 220 (4598), pp. 671-680, 1983. [Online]. Available:

https://www.researchgate.net/publication/6026283\_Optimizat ion\_by\_Simulated\_Annealing ]

6. **Григорьев А. В.** Генетический алгоритм на основе многоуровневых субпопуляций / А. В. Григорьев, В. П. Желтов // Проблемы повышения качества образования: Деп. в НИИ ВО. Тез. докл. I межвузовской науч.-практ. конф. Чебоксары: Изд-во Чуваш. ун-та, 2002. С. 29–30. [ A. V. Grigor'ev, and V. P. Zheltov, "Genetic algorithm based on multilevel subpopulations," (in Russian), in *Proc. 1st interuniversity scientific and technical Workshop on Problemy povysheniya kachestva obrazovaniya (2002),* Cheboksary, Russia, 2002, pp. 29-30. ]

7. **Каширина И. Л.** Введение в эволюционное моделирование: учеб. пособие. Воронеж: ВГУ, 2007. 40 с. [Электронный ресурс]. URL: http://window.edu.ru/[resource](http://window.edu.ru/resource/519/59519)/519/5 [9519 \(](http://window.edu.ru/resource/519/59519)дата обращения 21.10.2019). [ I. L. Kashirina (2019, Oct. 21), *Introduction to evolutionary modeling: studies manual*, (in Russian). Voronezh: VGU, 2007. [Online]. Available: http://window.edu.ru/resource[/519/59519](http://window.edu.ru/resource/519/59519) ]

8. **Девятков В. В.** Системы искусственного интеллекта: учеб. пособие для вузов. М.: Изд-во МГТУ им. Н.Э. Баумана, 2001. 352 с. [Электронный ресурс]. URL: http://www.bwbooks.net/index.php?id[1=4&category=tehnika](http://www.bwbooks.net/index.php?id1=4&category=tehnika&author=devyatkov-vv&book=2001) [&author=devyatkov](http://www.bwbooks.net/index.php?id1=4&category=tehnika&author=devyatkov-vv&book=2001)-vv&book=2001 (дата обращения 21.10.2019). [ V. V. Devyatkov (2019, Oct. 21), *Artificial intelligence systems: studies manual for universities*, (in Russian). Moscow: Izd-vo MGTU im. N.E. Baumana, 2001. [Online]. Available:

[http://www.bwbooks.net/index.php?id1=4&category=tehnika](http://www.bwbooks.net/index.php?id1=4&category=tehnika&author=devyatkov-vv&book=2001) [&author=devyatkov](http://www.bwbooks.net/index.php?id1=4&category=tehnika&author=devyatkov-vv&book=2001)-vv&book=2001 ]

9. **Land A. H., Doig A. G.** An autmatic method of solving discrete programming problems // Econometrica. 1960. V. 28. Р. 497–520. [Электронный ресурс]. URL: https://link.springer.com/chapter/10.1007%2F978-3-540- 68279-0\_5 (дата обращения 09.09.2019). [ A. H. Land, and A. G. Doig (2019, Sep. 09), "An autmatic method of solving discrete programming problems," in *Econometrica*. vol. 28, pp. 497-520, 1960. [Online]. Available: https://link.springer.com/chapter/10.1007%2F978-3-540- 68279-0\_5 ]

10. **Турчак Л. И.** Основы численных методов: учеб. пособие / Л. И. Турчак, П. В. Плотников. М.: Физматлит, 2003. 304 с. [Электронный ресурс]. URL: http://en.bookfi.net/[book/486613](http://en.bookfi.net/book/486613) (дата обращения 21.10.2019). [ L. I. Turchak (2019, Oct. 21), *Fundamentals of numerical methods: studies manual,* (in Russian). Moscow: Fizmatlit, 2003. [Online]. Available: http://en.bookfi.net/[book/486613](http://en.bookfi.net/book/486613) ]

11. **Грошев А.** Основы работы с базами данных // Национальный открытый университет [Электронный ресурс]. URL: http://www.intuit.ru/studies/courses/93/93/info (дата обращения 21.10.2019). [ A. Groshev (2019, Oct. 21). *Basics of working with databases* (in Russian). Nacional'nyj otkrytyj universitet. [Online]. Available: http://www.intuit.ru/studies/courses/93/93/info ]

12. **Федеральный** закон Российской Федерации от 27 июля 2006 г. № 149-ФЗ. Об информации, информационных технологиях и о защите информации. [Электронный pecypc]. URL:

http://www.consultant.ru/document/cons\_doc\_LAW\_61798/ (дата обращения 21.10.2019). [*About information, information technologies and protection of information* (2019, Oct. 21), (in Russian), Federal Law Russian Federation No. 149-FZ of July 27,2006.Online].Available:http://www.consultant.ru/ document/cons\_doc\_LAW\_61798/]

13. **Устав** федерального государственного бюджетного образовательного учреждения высшего образования «Чувашский государственный университет имени И. Н. Ульянова» (новая редакция). [Электронный ресурс]. URL: http://www.chuvsu.ru/images/stories/soo/dok/ustav.pdf (дата обращения 21.10.2019). [ (2019, Oct. 21). *Charter of the Federal state budgetary educational institution of higher education "Chuvash state University named after I. N. Ulyanov" (new edition)*. (in Russian), [Online]. Available: http://www.chuvsu.ru/images/stories/soo/dok/ustav.pdf ]

14. **Алексеева Н. Р., Герасимова А. Г., Лавина Т. А.** Подготовка будущего специалиста в области рекламы и дизайна к профессиональной деятельности в условиях использования информационных и коммуникационных технологий // Современные проблемы науки и образования. 2017. № 3. С. 106. [Электронный ресурс]. URL: https://science-education.ru/ru/article/view?id=26460 (дата обращения 21.10.2019). [ N. R. Alekseeva, A. G. Gerasimova, and T. A. Lavina (2019, Oct. 21), "The future specialist training in advertising and design field to the professional activity in the conditions of information and communication technologies use," (in Russian), in *Sovremennye problemy nauki i obrazovaniya*, no. 3, pp. 106, 2017. [Online]. Available: https://science-education.ru/ru/article/view?id=26460 ]

15**. Архангельский С. И.** Теоретические основы научной организации учебного процесса / С. И. Архангельский. М.: Знание, 1975. 41 с. [ S. I. Arhangel'skij, *Theoretical bases of scientific organization of educational process*, (in Russian). Moskow: Znanie, 1975. ]

16. **Ткачева М. И.** Взаимосвязь эффективности труда педагогических работников образовательных организаций и качества их трудовой жизни // Управление экономическими системами: электронный научный журнал. 2014. № 7 (67). С. 3. [Электронный ресурс]. URL: http://uecs.ru/uecs67- 672014/item/2967-2014-07-02-09-24-02 (дата обращения 21.10.2019). [ M. I. Tkacheva (2019, Oct. 21), "Interrelation of productivity of pedagogical workers in educational organizations and quality of their working life," (in Russian), in *Upravlenie ekonomicheskimi sistemami: elektronnyj nauchnyj zhurnal*, no. 7 (67), pp. 3, 2014. [Online]. Available: http://uecs.ru/uecs67-672014/item/2967-2014-07-02-09-24- 02 ]

17. **Александров А. Х.** О точках, лежащих на границах области допустимых решений многокритериальной задачи исследования операций // Экономика и менеджмент систем управления. 2016. Т. 20. № 2.1. С. 180–186.

[Электрон-ный ресурс]. URL: http://www.sbook.ru/emsu/ archives/em20160201.rar [\(дата обращения 21.10.201](http://www.sbook.ru/emsu/archives/em20160201.rar)9). [ A. H. Aleksandrov (2019, Oct. 21), "[Points lying on the boundary of](https://elibrary.ru/author_items.asp?authorid=249794)  permissible solutions mul-ticriteria problems of operations research," (in Russian), in *Ekonomika i menedzhment sistem upravleniya*, vol. 20, no. 2.1,

pp. 180-186, 2016. [Online]. Available: http://www.sbook.ru/emsu/archives[/em20160201.rar](http://www.sbook.ru/emsu/archives/em20160201.rar) ]

18. **Димитриев А.П.** Критерий прекращения поиска решений при дискретной оптимизации расписаний // Современные проблемы науки и образования. 2015. № 2 (часть 2). 8 с. [Электронный ресурс]. URL: https://scienceeducation.ru/ru/article/view?id=21919 (дата обращения 21.10.2019). [ A. P. Dimitriev (2019, Oct. 21), "Criterion for terminating the search of solutions in discrete optimization schedules," (in Russian), in *Sovremennye problemy nauki i obrazovaniya*, no. 2 (part 2), 2015. [Online]. Available: https://science-education.ru/ru/article/view?id=21919 ]

19. **Ларичев О. И., Петровский А. Б.** Системы поддержки принятия решений. Современное состояние и перспективы развития // Итоги науки и техники. Сер. Техническая кибернетика. Т.21. М.: ВИНИТИ, 1987. С. 131–164. [Электронный ресурс]. URL: http://www.raai.org/library/papers/Larichev/Larichev\_Petrovs ky\_1987.pdf (дата обращения 21.10.2019). [ O. I. Larichev, and A. B. Petrovskij (2019, Oct. 21), "Systems of support decision-making. Current state and prospects of development," (in Russian), in *Itogi nauki i tekhniki. Ser. Tekhnicheskaya kibernetika*, vol. 21, pp. 131-164. Moskow: VINITI, 1987. [Online]. Available:

http://www.raai.org/library/papers/Larichev/Larichev\_Petrovs ky\_1987.pdf ]

20. **ГОСТ** Р ИСО/МЭК 12119-2000**.** Информационная технология. Пакеты программ. Требования к качеству и тестирование. М.: Стандартинформ, 2000 г. [Электронный ресурс]. URL: http://www.internet-law.ru/gosts/gost/2771/ (дата обращения 21.10.2019). [ *Information technology. Software packages. Quality requirements and testing* (2019, Oct. 21), (in Russian), Federal standard R ISO/IEC 12119-2000, Moskow, Standatrinform, 2000. [Online]. Available: http://www.internet-law.ru/gosts/gost/2771/ ]

21. **Димитриев А. П.** Информационная система для проведения имитационных экспериментов по оптимизации расписаний // Информационные технологии интеллектуальной поддержки принятия решений (ITIDS'2018): Труды VI Всероссийской конференции (с приглашением зарубежных ученых). 2018. С. 122–127. [Электронный ресурс]. URL: http://itids.ugatu.su/i[ndex.php/itids/itids2018/paper/view/32/](http://itids.ugatu.su/index.php/itids/itids2018/paper/view/32/23) [23](http://itids.ugatu.su/index.php/itids/itids2018/paper/view/32/23) (дата обращения 21.10.2019). [ A. P. Dimitriev (2019, Oct. 21), "Information system for the simulation experiments for optimization of schedules," (in Russian), in *Informacionnye tekhnologii intellektual'noj podderzhki prinyatiya reshenij (ITIDS'2018): Trudy VI Vserossijskoj konferencii (s priglasheniem zarubezhnyh uchenyh)*, pp. 122-127, 2018. [Online]. Available: http://itids.ugatu.su/i[ndex.php/itids/itids2018/paper/view/32/](http://itids.ugatu.su/index.php/itids/itids2018/paper/view/32/23) [23](http://itids.ugatu.su/index.php/itids/itids2018/paper/view/32/23) ]

#### **ОБ АВТОРЕ**

**ДИМИТРИЕВ Александр Петрович**, доцент каф. компьютерных технологий. Канд. техн. наук (Саранск, 2001).

#### **METADATA**

**Title:** Information system for the simulation computational experiments for optimization of schedules.

**Authors:** A. P. Dimitriev

#### **Affiliation:**

Chuvash State University (ChuvSU), Russia.

**Email:** dimitrie1@yandex.ru.

**Language:** Russian.

- **Source:** SIIT (scientific journal of Ufa State Aviation Technical University), no. 2, pp. 78-86, 2019. ISSN 2686-7044(Online), ISSN 2658-5014(Print).
- **Abstract:** The previously developed software package for conducting simulation experiments with the training schedule model is complemented by a number of functional features and user interface elements. The software package is an information system containing a database. The database is relational, consists of one table with 50 fields and allows you to save and reproduce the conditions of numerical experiments. To work, you need a personal computer with

Microsoft Windows operating system and Microsoft Office Access database management system installed.

**Key words:** software package; user interface; controls; training schedule; numerical experiment.

## **About author:**

 DIMITRIEV, Alexander Petrovich, associate Professor, Dep. computer technology. Cand. tech. Sciences (Saransk, 2001).